# **La TNT en "libre"**

Atelier LoLiGrUB du samedi 15 septembre 2012

La TNT, la Télévision Numérique Terrestre, c'est le nouveau moyen digital de capter la télévision avec une antenne un peu plus petite et plus pratique que nos anciens rateaux ! Les signaux sont émis à partir de relais relativement proches, au nord de la France (chaînes françaises), ou à Tournai ou Anderlues pour ce qui nous concerne !

L'atelier a présenté le moyen de recevoir la TNT en utilisant un ordinateur sous Linux et un adaptateur USB DVD-T.

- Présentation des différentes normes de réceptions numériques;
- Présentation des différentes solutions pour recevoir la TNT;
- Configuration de clés USB et de logiciels pour recevoir la TNT (kaffeine, mplayer, me-tv).

#### **Les normes**

- [Digital Video Broadcasting](http://fr.wikipedia.org/wiki/Digital_Video_Broadcasting) (DVB) : la norme de télévision numérique édictée par le consortium européen DVB;
- [DVB-C](http://fr.wikipedia.org/wiki/DVB-C) : l'application de la norme DVB aux transmissions par câble;
- [DVB-T](http://fr.wikipedia.org/wiki/DVB-T) : l'application de la norme DVB aux transmissions terrestres hertziennes;
- [DVB-S](http://fr.wikipedia.org/wiki/DVB-S) : l'application de la norme DVB aux transmissions satellite;
- [DVB-H](http://fr.wikipedia.org/wiki/DVB-H) : l'application de la norme DVB aux transmissions vers les récepteurs mobiles.

#### **Les différentes solutions**

- Boitier indépendant (a priori non libre) sur laquelle brancher "une ancienne télévision"
- Les télévisions vendues récemment intègrent un dispositif de réception (a priori non libre)
- Des dispositifs USB permettant de capter la TNT sur un ordinateur
	- fournis avec des logiciels propriétaires pour des OS propriétaires
		- possibilités d'utiliser des firmwares libres pour Linux pour une grande partie de ces clés. Le noyau Linux doit aussi en donner la possibilité

### **Configuration de clés USB**

- La commande lsusb permet de trouver l'ID USB de la clé
- La commande dmesg donne des informations :
	- o indique la détection de la clé
	- $\circ$  cherche un firmware correspondant

Si le firmware n'est pas présent, n'abandonnez pas, recherchez-le sur le web et si vous le trouvez ou une variante proche, placez-le avec le nom attendu (indiqué par dmesg) dans le répertoire \lib\firmware

## **Configuration de Kaffeine**

Une fois la clé correctement reconnue par le noyau, il reste à configurer Kaffeine. Pour se faire, aller dans le menu "Télévision" → "Configurer la télévision"

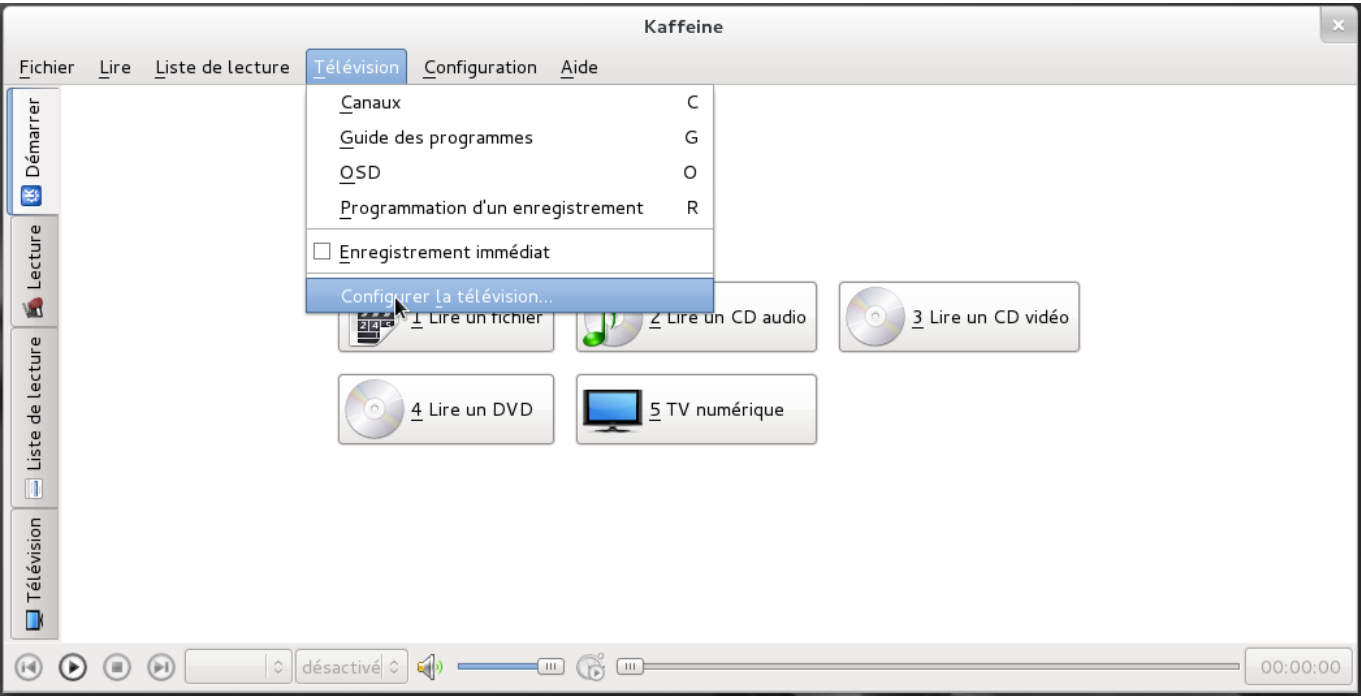

Choisir l'onglet "Périphérique 1" et sélectionner dans source "be-All". Valider par "OK"

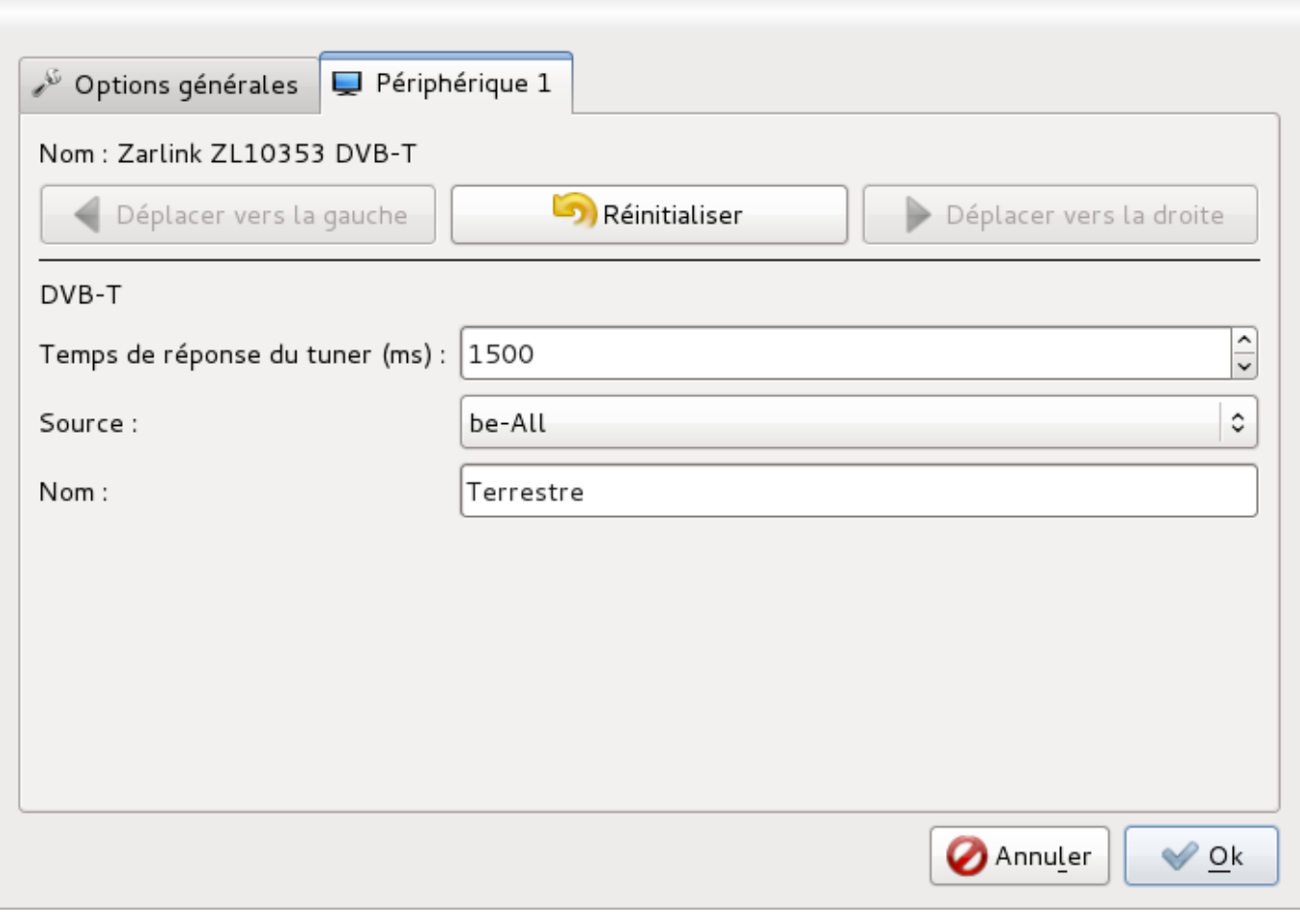

Retourner dans le menu principale "Télévision" → "Canaux"

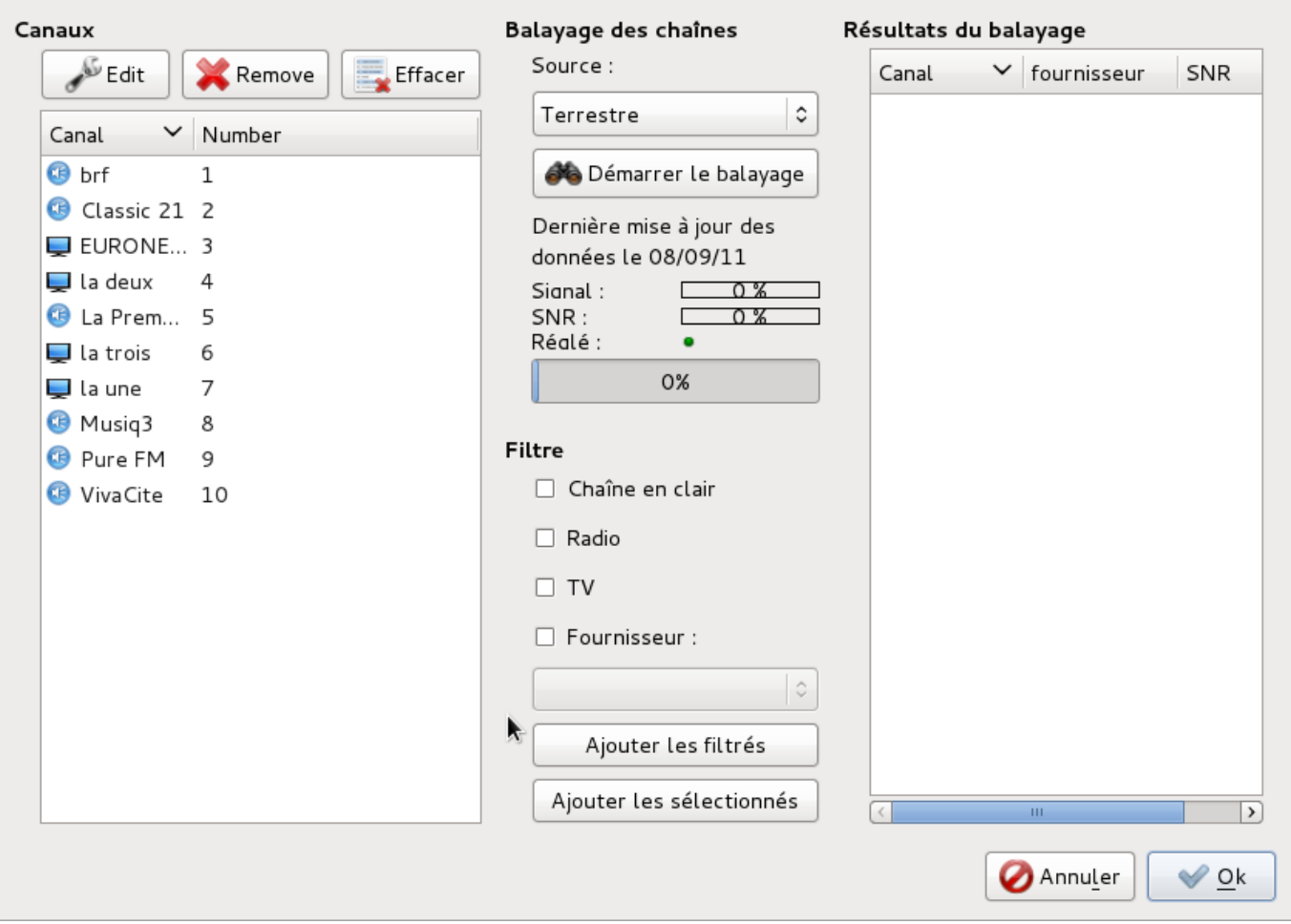

Il suffit de lancer le balayage. Dès qu'il est fini, sélectionner toutes les chaînes et radios trouvées dans la partie droite et cliquer sur "Ajouter les sélectionnés". Tout devrait apparaître dans la partie gauche de la fenêtre. Terminer par "OK"

Il reste à profiter des TV et radios en allant dans l'onglet "TV numérique".

### **Références**

Quelques liens intéressants pour la TNT :

- <http://linuxtv.org/>
- <http://voidandany.free.fr/index.php/configuration-dune-carte-tnt-pour-utiliser-avec-mplayer/>
- <http://doc.ubuntu-fr.org/tnt>
- http://jerrycrazy.servhome.org/Numerique Terrestre.php (un bon résumé de la TNT en Belgique)

From: <https://loligrub.be/wiki/> - **LoLiGrUB**

Permanent link: **[https://loligrub.be/wiki/atelier20120915\\_tnt](https://loligrub.be/wiki/atelier20120915_tnt)**

Last update: **2014/12/27 08:14**

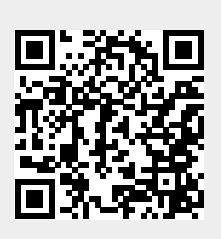